# MATLAB: Introduction

Part 1

### Bruno Abreu Calfa

Last Update: August 9, 2011

## **Table of Contents**

### Outline

## **Contents**

| 1 | What is MATLAB?               | 1 |
|---|-------------------------------|---|
| 2 | MATLAB Windows                | 2 |
| 3 | MATLAB as a Calculator        | 3 |
| 4 | MATLAB Classes                | 3 |
|   | Scripts and Functions         | 6 |
|   | 5.1 Writing MATLAB Programs   | 6 |
|   | 5.2 Code Cells and Publishing | 6 |

## 1 What is MATLAB?

### A powerful tool!

- MATLAB stands for *Matrix Laboratory*
- Enhanced by *toolboxes* (specific routines for an area of application)
  - Optimization
  - Statistics
  - Control System
  - Bioinformatics
  - ...
- Excellent for numerical computations
- Commonly regarded as a 'Rapid Prototyping Tool'
- Used in industry and academia

## **Help with MATLAB?**

- MATLAB's Help
- Google
- A book about MATLAB

## 2 MATLAB Windows

#### **Main Window**

- Command Window (prompt >>)
- Current Directory
- Workspace (contains variables stored in memory)
- Help Menu

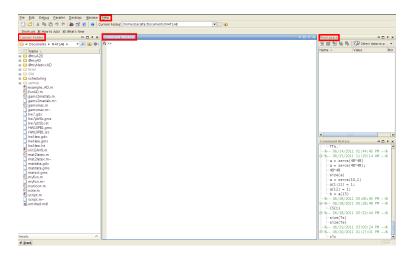

## **Editor Window**

- Window Menu (Tile)
- Debug Menu (Run, Step, Step In, Step Out...)
- Cell Menu (Cell Mode)

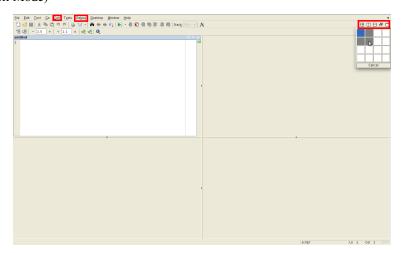

## 3 MATLAB as a Calculator

### **Basic Operators**

• MATLAB supports the following mathematical operators

| Operator | Operation      |
|----------|----------------|
| +        | Addition       |
| _        | Subtraction    |
| *        | Multiplication |
| /        | Division       |
| ^        | Exponentiation |

- Some examples:
  - **-** >> 1 + 2
  - **-** >> 2 \* 3 + 4
  - $>> 4/3 3/4 + 2^3$

#### **Basic Operators**

- Beware of operator precedence rules!
  - **-** >> 2 \* 3 + 4
  - >> 2\*(3 + 4)
  - **-** >> 4.2/3 + 1.2
  - >> 4.2/(3 + 1.2)
  - >> 15/(2 + 3) \* (4 1)
  - >> 15/((2 + 3) \* (4 1))
  - **-** >> 2^3/2
  - $>> 2^{(3/2)}$
- Use parentheses to enforce the desired order

## 4 MATLAB Classes

### All Matrices!

- "Everything" in MATLAB is a matrix
  - A scalar is a 1-by-1 matrix
  - A 1D array of *n* elements can be a n-by-1 (row vector) or a 1-by-n (column vector) matrix
  - A string of n characters is a 1-by-n matrix
  - ...
- Some MATLAB *classes*:
  - double (Double-precision floating-point number array) (default)
  - single (Single-precision floating-point number array)
  - char (Character array)
  - cell (Cell array)
  - struct (Structure array)
  - function\_handle (Array of values for calling functions indirectly)

#### Scalar Variables: 1-by-1 Matrices!

- Use the '=' sign for assignment
  - >> a = 1 % The scalar variable 'a' stores the value 1
  - >> % This is a *comment* and is ignored by the interpreter
  - $>> \sin(a)$  % Sine of 'a' = 0.8415
  - >> sin(a); % ';' avoids displaying the result of the command
  - >> size (a) % = [1, 1], i.e. 1-by-1 matrix
  - >> b = a + 2 % b = 3
  - ->> c = cos(b\*pi/.2) % 'pi' is the builtin constant  $\pi$
  - >> d = rand % A random scalar
- Use the commands who or whos to list the variables defined in the Workspace
- Other common functions are available: exp, tan, sinh, acos, ...

#### 1D Arrays: Real Vectors (or Matrices!)

- Use [..., ...] or [.....] for horizontal stacking and [...; ...] for vertical stacking
  - >> v1 = [1 2 3] % Row vector, same as v1 = [1, 2, 3]
  - >> v2 = [4;5;6] % Column vector
  - >> v3 = v2 v1 % Error! Imcompatible *matrix* dimensions
  - >> v3 = v2 v1.' % Transpose a real matrix with .'
  - >> v4 = v1\*v2 % Dot product, also dot (v1, v2)
  - >> v7 = .1\*v4 % Scalar-vector multiplication
  - >> v7 (1) % First element of array 'v7'
  - >> v8 = exp(v7) % Element-wise operation
  - >> sz8 = size(v8) % = [1 3]
  - >> v9 = rand(1,5) % Random 1-by-5 array
  - >> p = prod(v1) % Product of elements = 6

#### 2D Arrays: Real Matrices

- Use horizontal stacking and vertical stacking likewise
  - >> m1 = [1 2 3; 4 5 6] % 2-by-3
  - >> m1p = [1, 2, 3; 4, 5, 6] % 2-by-3, same as m1
  - >> m2 = rand(2,3) % Random 2-by-3 matrix
  - >> m3 = m1 + m2 % Matrix addition
  - >> m4 = m1 \*m2 % Error! Dimensions don't agree
  - >> m4 = m1 \* m2.' % OK! Transpose a real matrix with .'
  - >> m4 (1, 2) % Element in row 1 and column 2 of 'm4'
  - >> len4 = length (m4) % Size of longest dimension
  - >> m5 = m3/2 % Element-wise division
  - >> m6 = tan (m5) % Element-wise operation

#### **Element-wise Operations**

• The following are element-wise mathematical operators

| Operator | Operation                   |
|----------|-----------------------------|
| . *      | Element-wise Multiplication |
| ./       | Element-wise Division       |
| • ^      | Element-wise Exponentiation |

• More examples:

```
- >> v1 = [1 2 3] % 1-by-3

- >> v2 = [2 4 6] % 1-by-3

- >> v3 = v1.*v2 % = [2 8 18]

- >> v4 = v2./v1 % = [2 2 2]

- >> v5 = v1.^v4 % = [1 4 9]

- >> m1 = [0 1; 1 0] % 2-by-2

- >> m2 = [3 5; 7 2] % 2-by-2

- >> m3 = m1.*m2 % = [0 5; 7 0]
```

#### The Colon (:) Operator

• Use it extensively!

```
- >> v1 = 1:10 % Same as v1 = [1,2,3,...,10]

- >> v2 = 0:.1:1 % Same as v2 = [0,.1,.2,...,1]

- >> m1 = rand(5) % Random 5-by-5 matrix

- >> v3 = v1(5:end) % v3 = [5,6,7,8,9,10]

- >> v4 = m1(:,3) % 'v4' has the elements in column 3 of 'm1'

- >> v5 = m1(1,:) % 'v5' has the elements in row 1 of 'm1'
```

• Do not forget linspace to generate linearly spaced vectors!

```
- >> v6 = linspace(0,1,10) % = [0,0.1111,0.2222,...,1]

- >> v7 = linspace(0,10,5) % = [0,2.5,5,7.5,10]

- >> v8 = linspace(0,1,100) % = [0,0.0101,0.0202,...,1]
```

## Strings: char Arrays

• Remember that strings are also *matrices* in MATLAB!

```
- >> str1 = 'Hello, world!' % A simple string
- >> sz1 = size(str1) % = 1-by-13
- >> a = rand; str2 = ['a = ' num2str(a)] % Horizontal stacking concatenates strings
- >> b = str2num('500') *rand % MATLAB has many handy *2* functions!
```

• Format your strings with sprintf

- ->> sprintf('Volume of reactor = %.2f', 10.23451) % Floating-point format with two
  decimal digits
- ->> str3 = sprintf('A large number = %e', rand\*10^5) % Exponential notation format
- >> sprintf('Another large number = %g', rand\*10^5) % More compact format between %e and %f

#### function\_handle (@) Class

- · Used in calling functions indirectly
  - >> Sin = @sin; % The variable 'Sin' points to the function 'sin'
  - >> Sin (pi) % Evaluates the sine of  $\pi$
- Can be used to create 'anonymous functions'
  - $>> myfun = @(x) 1./(x.^3 + 3*x 5) % Anonymous function$
  - >> quad (myfun, 0, 1) % Adaptive Simpson quadrature to integrate 'myfun'

## 5 Scripts and Functions

## 5.1 Writing MATLAB Programs

#### **M-Files**

- The file with source code is called M-File (\*.m)
- Scripts: No input and no output arguments. Contain a series of commands that may call other scripts and functions.
- Functions: Accept input and output arguments. Usually called program *routines* and have a special definition syntax.
- Inside scripts and functions you may use programming statements, such as flow, loop, and error control
- Open the Editor Window and start coding!

#### **Function M-Files**

• General form:

• Example:

```
function Z = virialgen(P,Pc,T,Tc,omega)
Pr = P/Pc;
Tr = T/Tc;
[B0,B1] = virialB(Tr);
Z = 1 + Pr/Tr*(B0 + omega*B1);

function [B0,B1] = virialB(Tr)
B0 = 0.083 - 0.422/Tr^1.6;
B1 = 0.139 - 0.172/Tr^4.2;
```

## 5.2 Code Cells and Publishing

#### **Code Cells**

- Allow you to divide your M-files into sections (cells)
- Enable you to execute cell by cell
- Foundations for *publishing* your M-file to HTML, PDF, and other formats
- To begin a code cell, type %% at the beginning of a line
- The first line after the %% is the **title** of the code cell
- The next lines starting with % are a description of the code cell
- Place your code in the next lines
- A new code cell starts at the next %% at the beginning of a line

## **Code Cells: Example**

• Simple example:

```
%% 99-999: Homework 1
% Bruno Abreu Calfa

%% Problem 1
x = linspace(0,1);
y = sin(x.^2).*exp(-x.*tan(x));
plot(x,y);

%% Problem 2
a = 0;
b = 1;
f = @(t) exp(-t.^2);
intf = quad(f,a,b);
sprintf('Integral of f from %g to %g = %g',a,b,intf)
```

## **Publishing your Code**

- Saves output of your code to a specific file type
- Formats available:

| File Format | Description                       |
|-------------|-----------------------------------|
| doc         | Microsoft Word <sup>1</sup>       |
| latex       | LATEX1                            |
| ppt         | Microsoft Powerpoint <sup>1</sup> |
| xml         | Extensible Markup Language        |
| pdf         | Portable Document Format          |
| html        | Hypertext Markup Language         |

- MATLAB evaluates your M-file and generates the output
- To publish your M-file, go to: File -> Publish